# TANGO® software

## **GUÍA DE** IMPLEMENTACIÓN

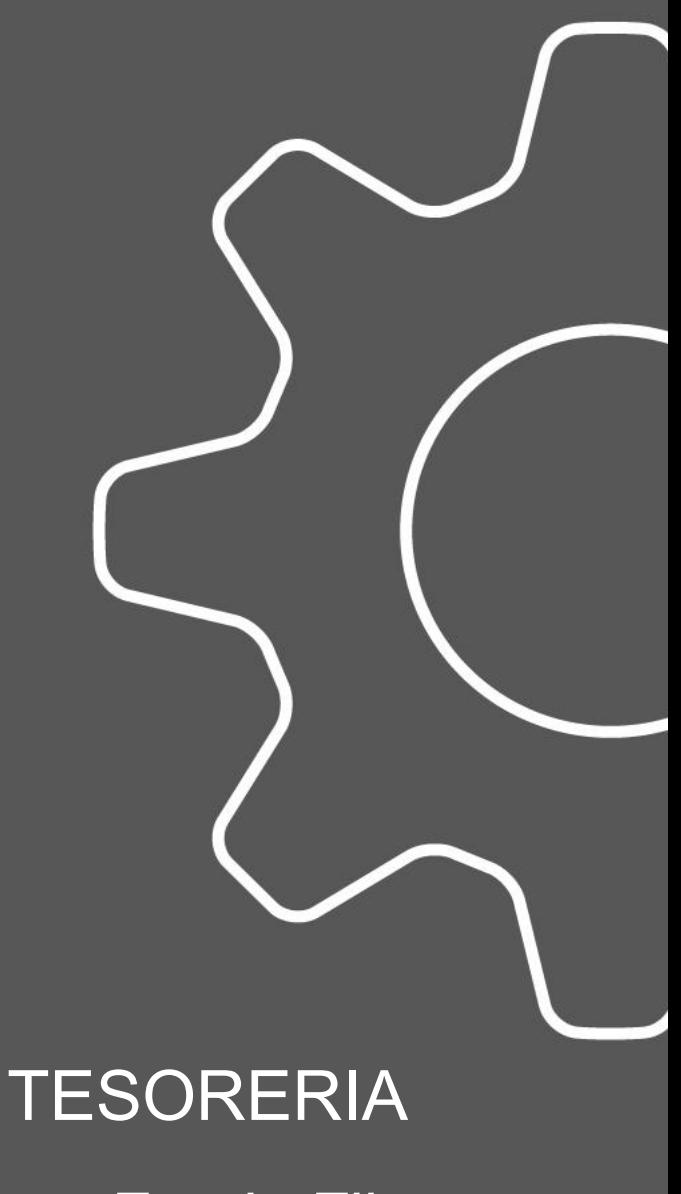

*Fondo Fijo*

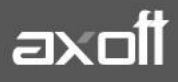

### **IMPLEMENTACIÓN DE FONDO FIJO**

A continuación se detallarán los pasos sugeridos para la implementación de un Fondo Fijo (Caja Chica) y registrar al mismo tiempo las facturas con I.V.A. en el Libro I.V.A. Compras:

#### **CONFIGURACIÓN PRELIMINAR**

**1.** En primer lugar, verifique que exista la cuenta "Fondo Fijo" en **Procesos generales | Datos contables | Cuentas | Cuentas contables** y que la misma esté habilitada para el módulo de Tesorería.

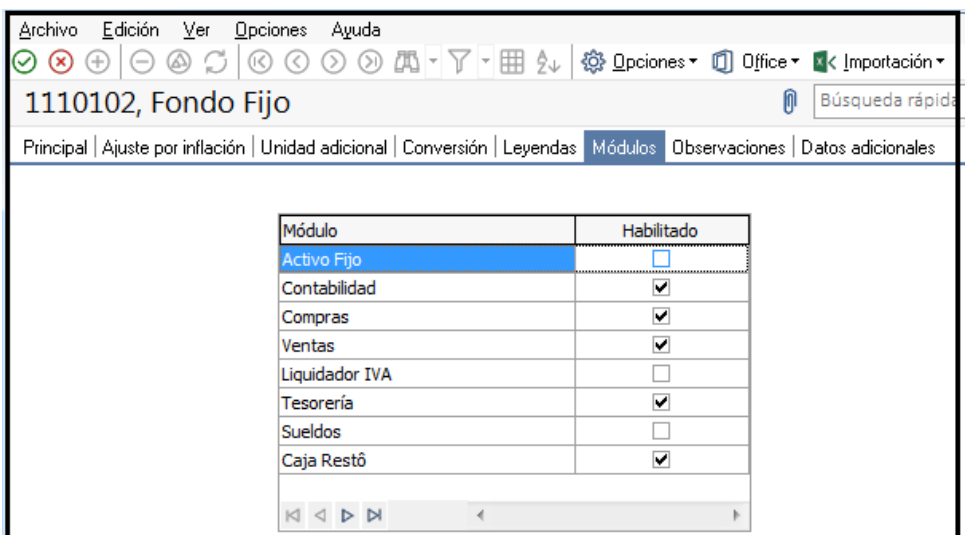

2. Luego, cree cuenta de Tesorería ingresando a **Tesorería | Archivos | Cuentas de Tesorería** con los siguientes detalles:

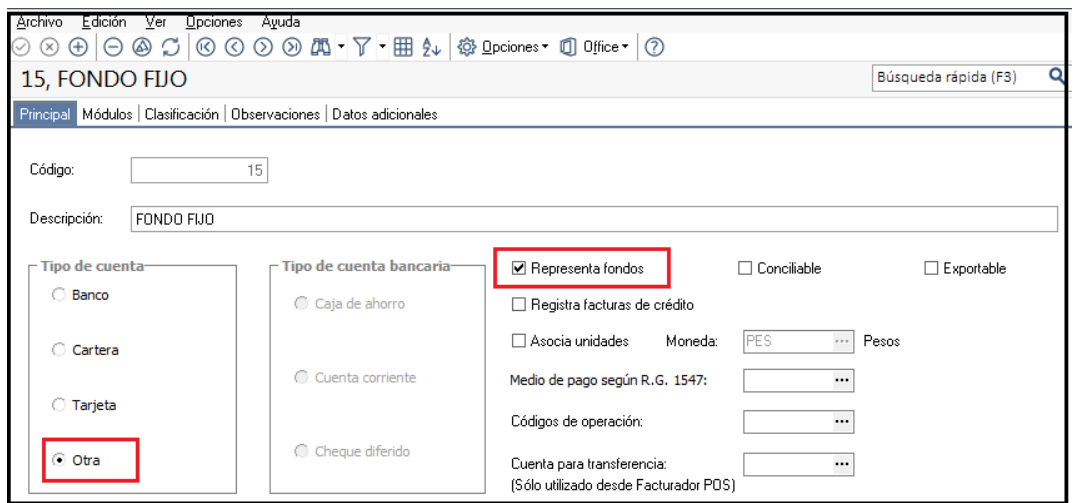

En la solapa Módulos, indique aquellos en los que podrá intervenir esta cuenta.

**AXOFT ARGENTINA S.A.** Cerrito 1186 Piso 2º - CP C1010AAX Buenos Aires – Argentina [www.axoft.com](http://www.axoft.com/)

**TANGO CENTRO DE CLIENTES** Cerrito 1214 - CP C1010AAZ Buenos Aires – Argentina +54 (011) 5031-8264 - +54 (011) 4816-2620

**SOPORTE TÉCNICO** Mesa de ayuda: +54 (011) 5256-2919 [servicios@axoft.com](mailto:servicios@axoft.com) Lunes a viernes de 8:30 a 18:30 hs.

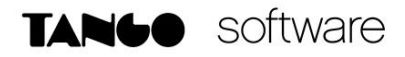

En caso de serle requerido en el momento del alta de la cuenta, complete los datos de Parametrización Contable; asociando la cuenta de Tesorería a la cuenta del punto 1.

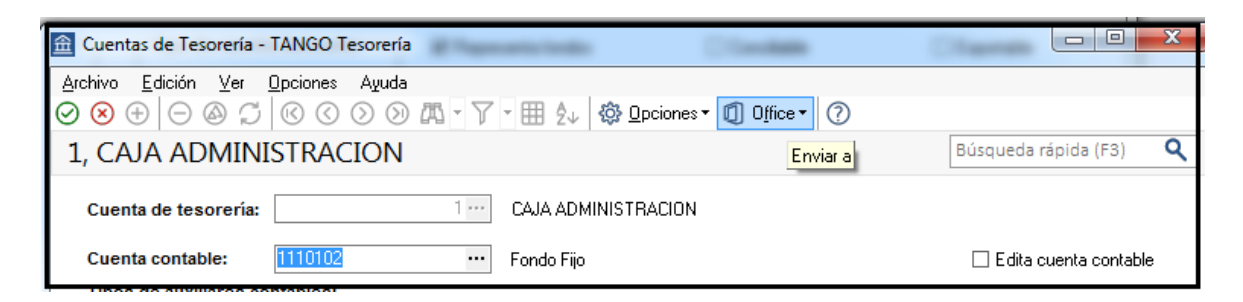

**3.** El siguiente paso será la definición de un tipo de comprobante de Tesorería; que se utilizará toda vez que necesite aplicar los fondos. Para eso, acceda a **Tesorería | Archivos | Tipos de comprobante** 

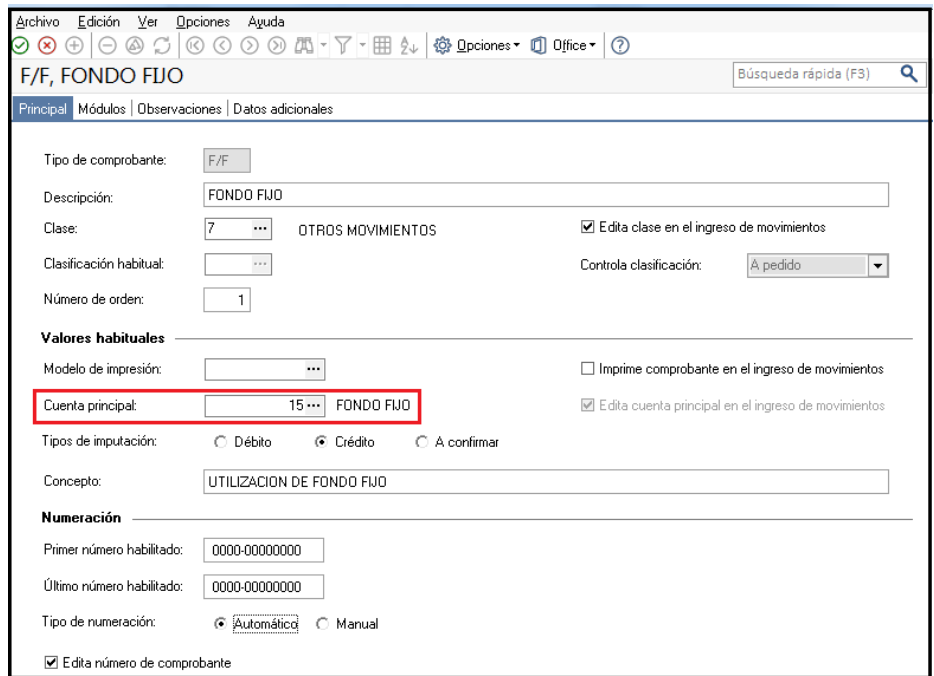

#### **CONSTITUCIÓN DEL FONDO FIJO**

A través de un comprobante de Tesorería, registre el monto inicial destinado en concepto de Fondo Fijo. Si emite un cheque o realiza una extracción de dinero del banco, utilice un comprobante de clase 4

**AXOFT ARGENTINA S.A.** Cerrito 1186 Piso 2º - CP C1010AAX Buenos Aires – Argentina [www.axoft.com](http://www.axoft.com/)

**TANGO CENTRO DE CLIENTES** Cerrito 1214 - CP C1010AAZ Buenos Aires – Argentina +54 (011) 5031-8264 - +54 (011) 4816-2620

**SOPORTE TÉCNICO** Mesa de ayuda: +54 (011) 5256-2919 [servicios@axoft.com](mailto:servicios@axoft.com) Lunes a viernes de 8:30 a 18:30 hs.

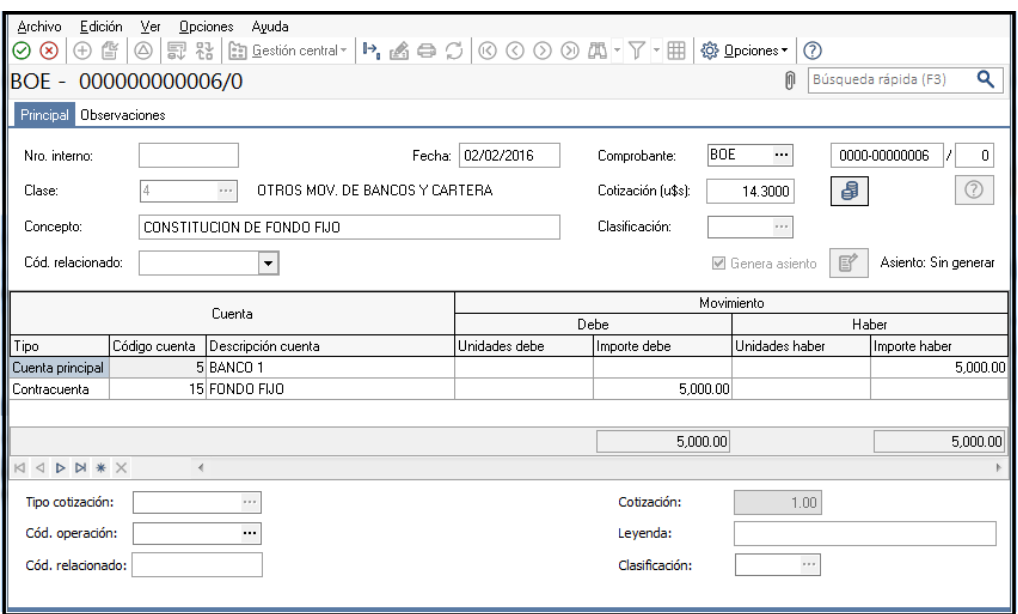

#### **UTILIZACIÓN DEL FONDO FIJO**

Mediante el comprobante F/F reflejará la salida de dinero proveniente del fondo fijo, con débito a la cuenta Gastos a Rendir.

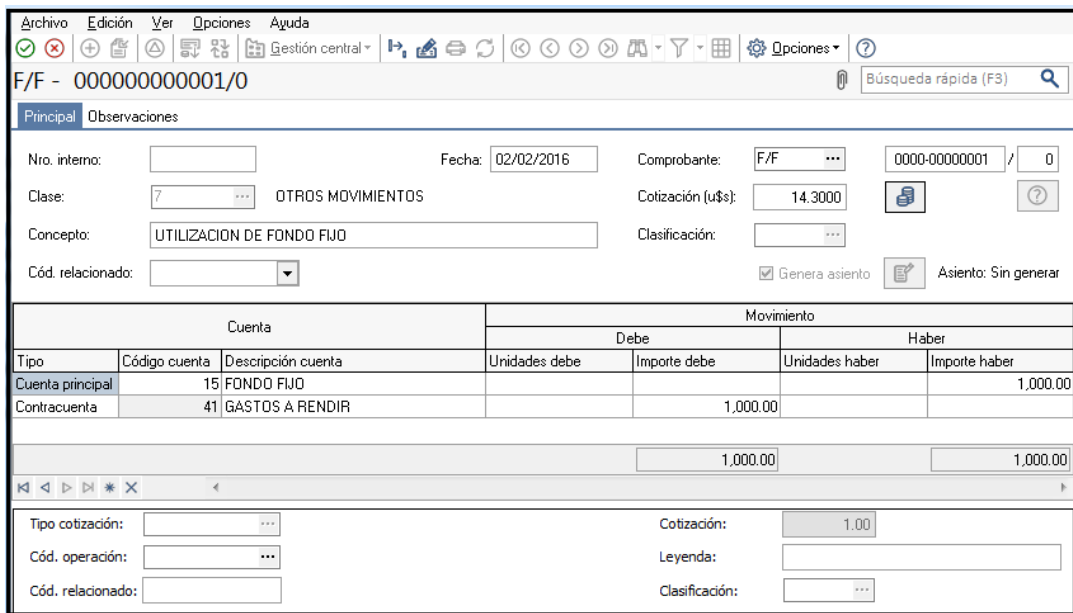

#### **RENDICIÓN DEL GASTO**

A) Si los fondos fueron utilizados para compras y/o gastos que dieron lugar a facturas; tales movimientos se cargarán en el módulo de Compras o Proveedores (si no es un proveedor habitual utilice el código 000000) y con condición de pago "Contado"

La factura generará el siguiente asiento:

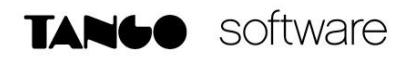

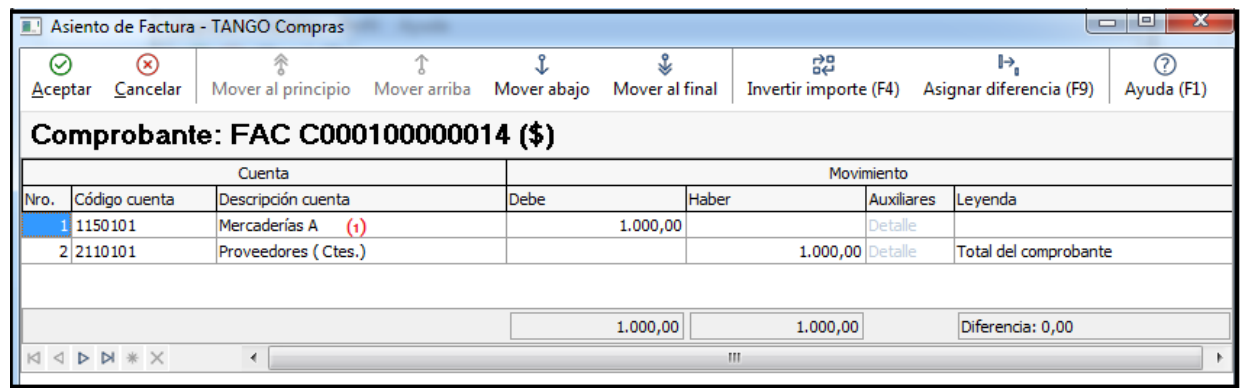

(1) Utilice la cuenta que corresponda a la compra realizada (Mercaderías, Gastos de Movilidad, etc.)

Al ser una operación de contado, en la ventana de Tesorería registrará el pago de la factura del siguiente modo:

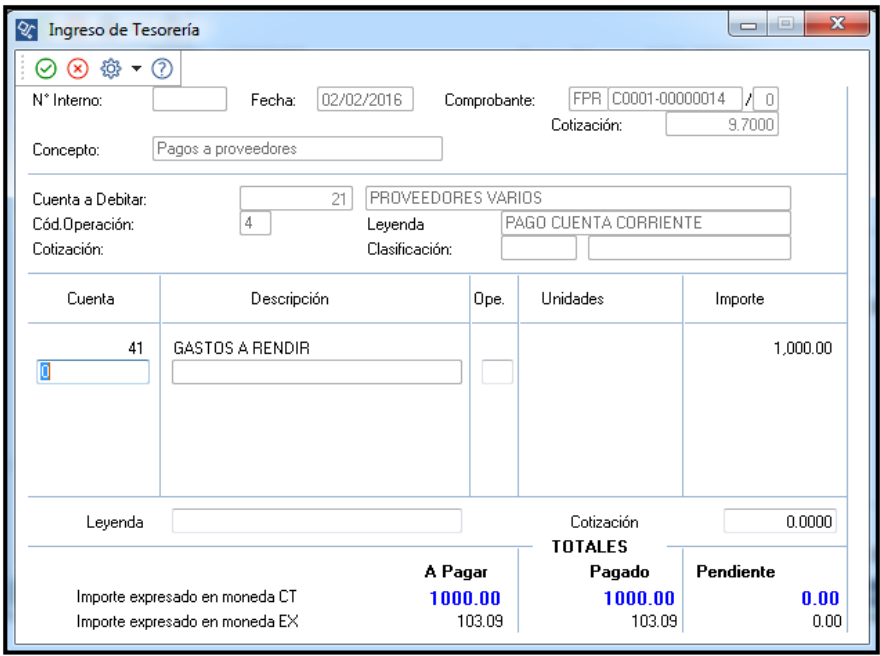

En este caso, los fondos otorgados fueron totalmente rendidos –mediante la factura ingresada-, por lo que el saldo de la cuenta Gastos a Rendir queda en 0.

B) En el caso de gastos menores, puede directamente registrarlos en Tesorería a través de un comprobante de Egresos.

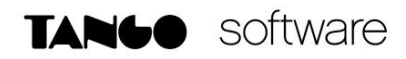

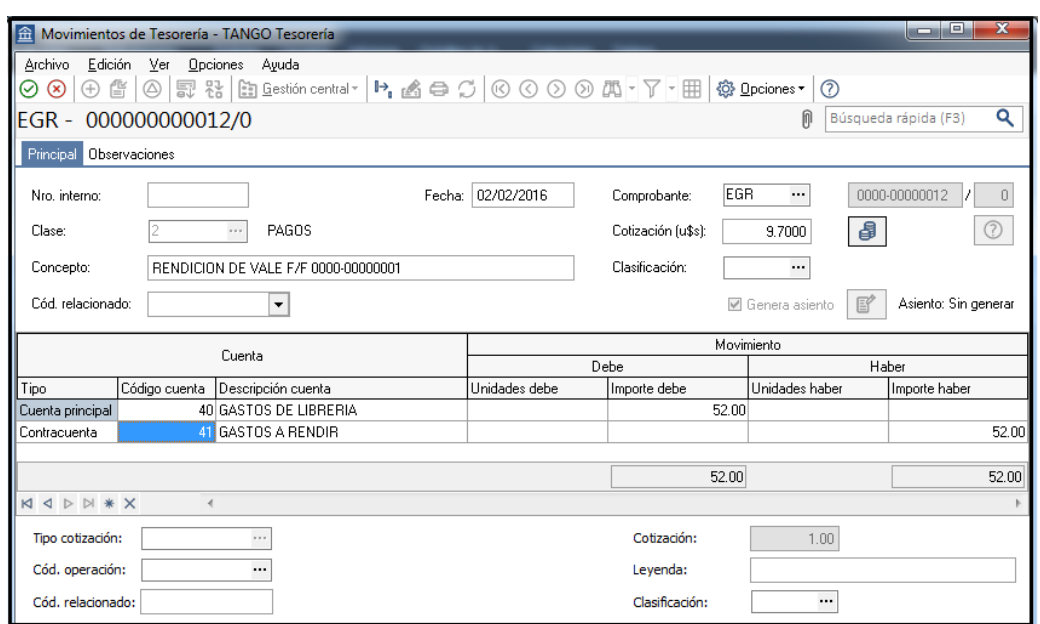

En este caso, de los \$ 1000 otorgados inicialmente, sólo se ha rendido \$ 52.00. El monto pendiente de rendición, quedará reflejado en el saldo de la cuenta Gastos A Rendir.

#### **REINGRESO DEL DINERO AL FONDO FIJO**

Si las sumas no rendidas, son devueltas al Fondo Fijo, podría registrar un comprobante de Ingreso por el importe pendiente de rendición (En nuestro ejemplo \$948.00).

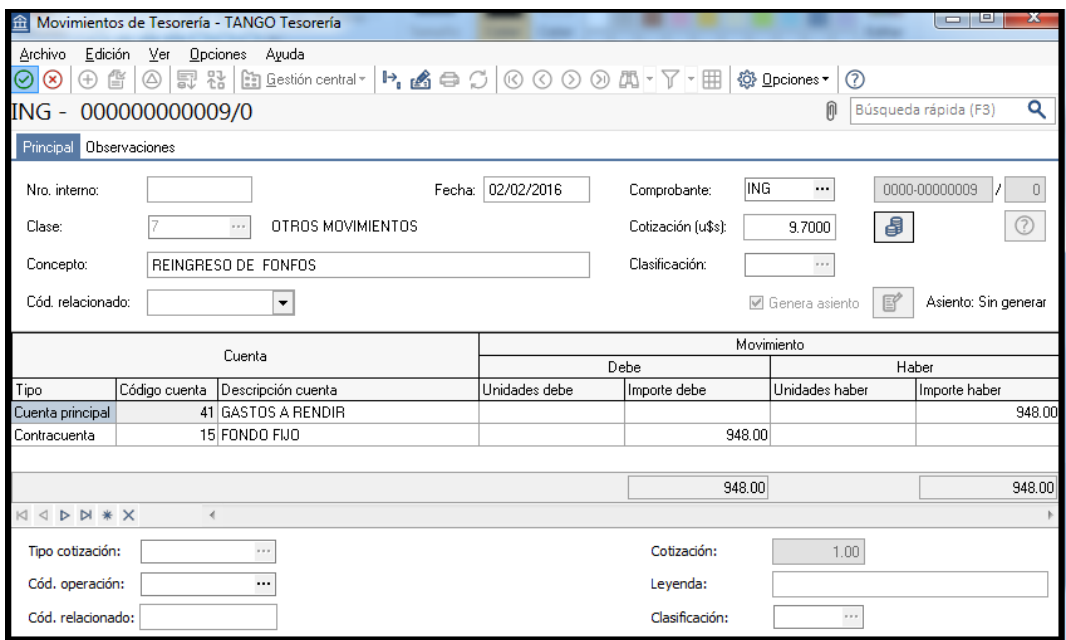

**AXOFT ARGENTINA S.A.** Cerrito 1186 Piso 2º - CP C1010AAX Buenos Aires – Argentina [www.axoft.com](http://www.axoft.com/)

**TANGO CENTRO DE CLIENTES** Cerrito 1214 - CP C1010AAZ Buenos Aires – Argentina +54 (011) 5031-8264 - +54 (011) 4816-2620

**SOPORTE TÉCNICO** Mesa de ayuda: +54 (011) 5256-2919 [servicios@axoft.com](mailto:servicios@axoft.com) Lunes a viernes de 8:30 a 18:30 hs.